#### **Coppin State Univers Campus Dash David Dansa Dansa Densischer Porta Coppin State University TouchNet Payment Portal**

## **New TouchNet Feature- Payment Portal**

**TouchNet – Payment Portal** provides access to student billing statements, payments, and student account activities.

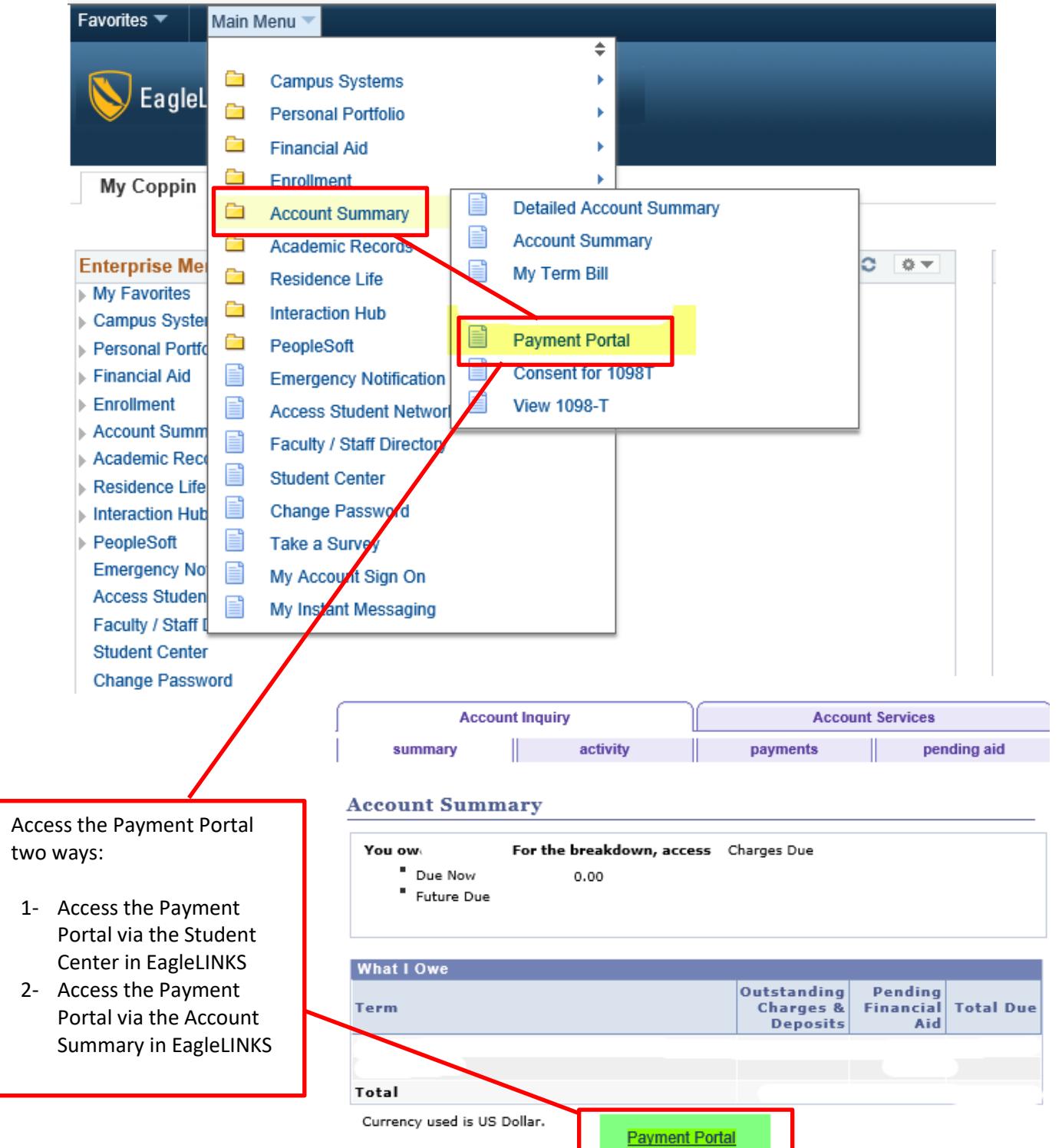

**New TouchNet Feature- View Balance and Activity**

**TouchNet – View Balance and Activity** provides a summary of student balance as well as access to detailed activity reports.

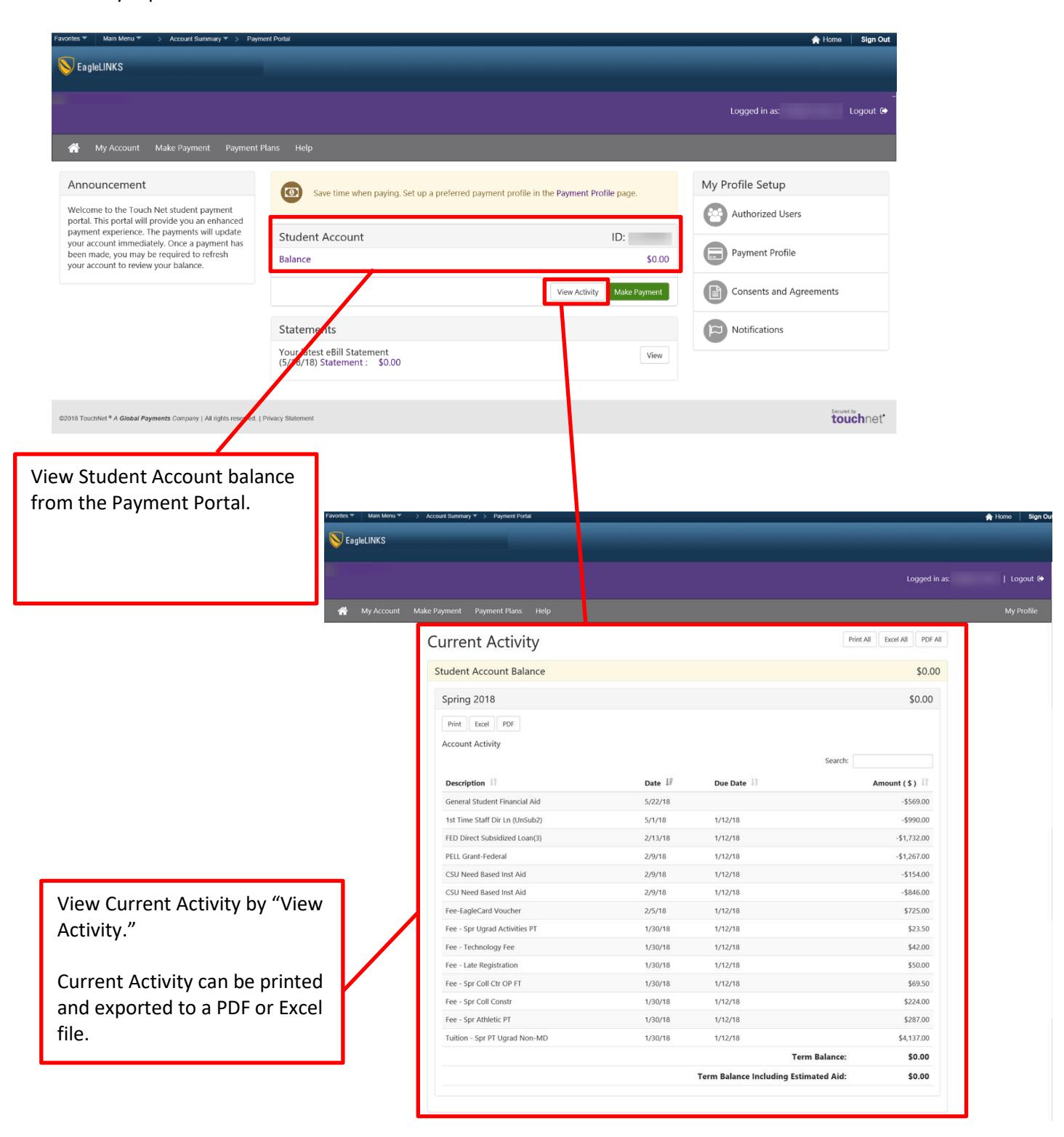

### **New TouchNet Feature- Make Payment**

**TouchNet – Make Payment** provides the ability to make payments to a student account using a debit/credit card or electronic check from a linked checking or savings account.

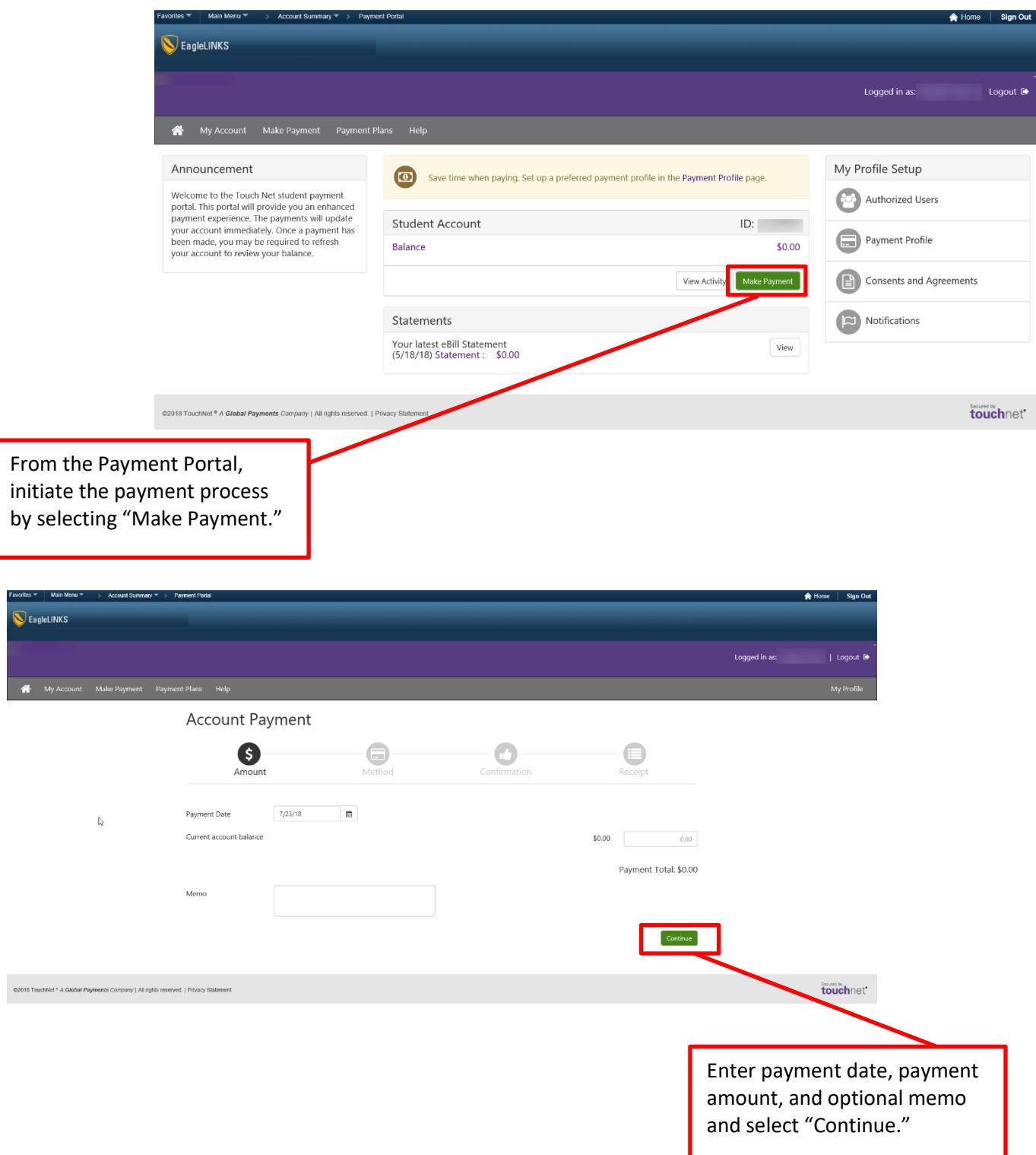

**TouchNet – Payment by Debit/Credit Card** provides the ability to make payments to a student account using a debit or credit card.

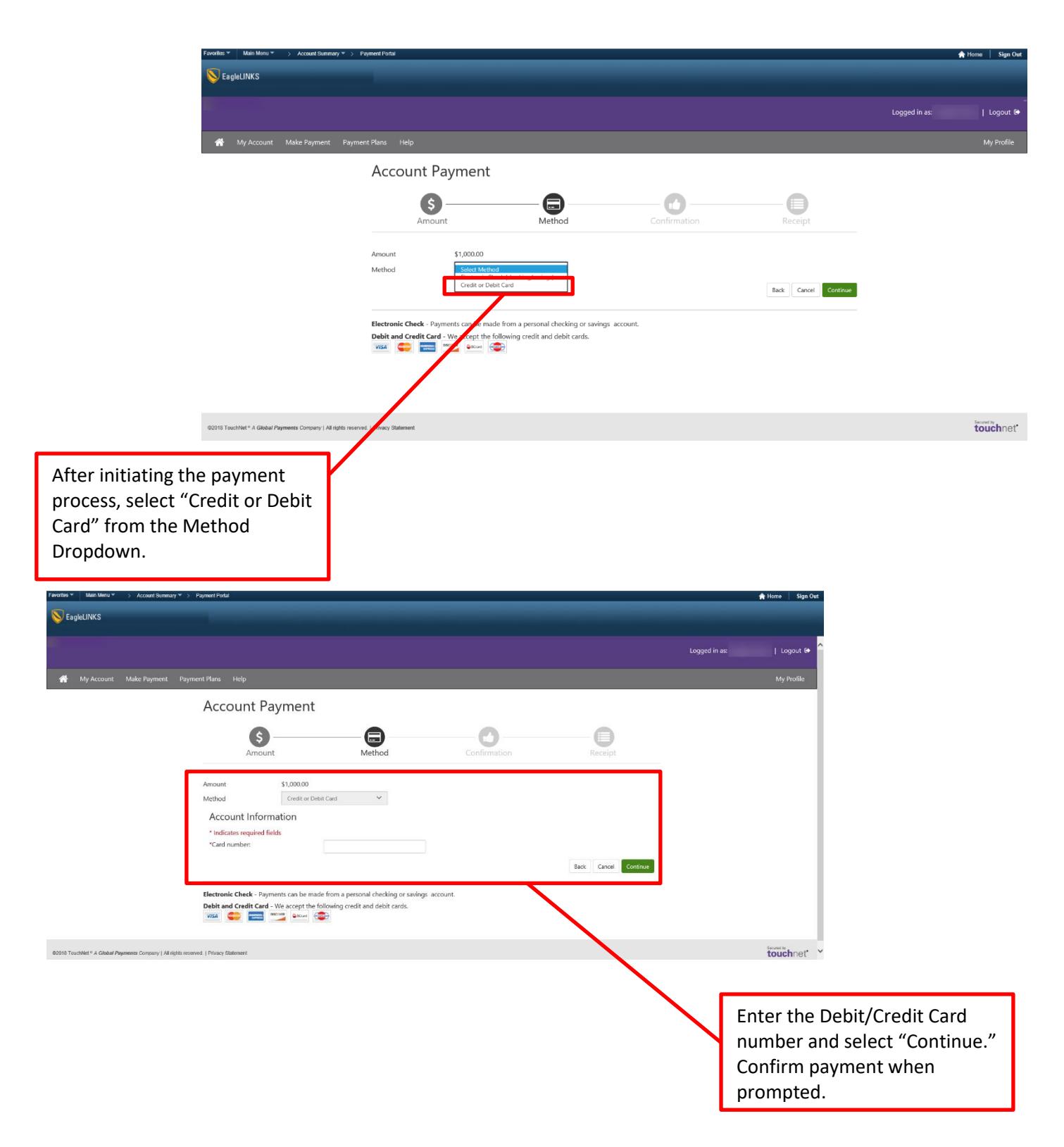

**TouchNet – Payment by Electronic Check** provides the ability to make payments to a student account using a linked savings or checking account.

![](_page_4_Picture_2.jpeg)

### **New TouchNet Feature- View Statements**

**TouchNet – View Statements** provides the ability to review past and current billing statements as well as print and export statement details into an Excel or PDF file.

![](_page_5_Picture_3.jpeg)

#### **Coppin State Univers Campus Dash David Dansa Dansa Densischer Porta Coppin State University TouchNet Payment Portal**

**TouchNet – View Account Statement** shows a detailed list of transactions showing charges and credits to the student's account.

![](_page_6_Picture_45.jpeg)

to the student account.

#### **Coppin State Univers Campus Dash David Dansa Dansa Densischer Porta Coppin State University TouchNet Payment Portal**

### **New TouchNet Feature- Authorized Users**

**TouchNet – Authorized Users** provides the ability to allow other individuals to access the student's account for viewing statements and payments.

![](_page_7_Picture_71.jpeg)

#### **New TouchNet Feature- Payment Profile**

**TouchNet – Payment Profile** allows users so save preferences for payments and notifications.

![](_page_8_Picture_3.jpeg)

**Page 9 of 9**